## **v. 3.0.2.50**

## Afronden van contante betalingen

1. Configuratie

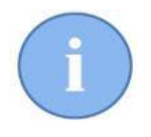

Het afrondingssysteem in Cinnaber werkt alleen op ( gedeeltelijke ) betalingen die te maken hebben met **contant** geld, en dus niet op betalingen met bijvoorbeeld een bankkaart. Dit is zo wettelijk voorzien vanaf 01/12/2019.

Klik op 'Bestanden' en selecteer verder 'Betalingswijze'.

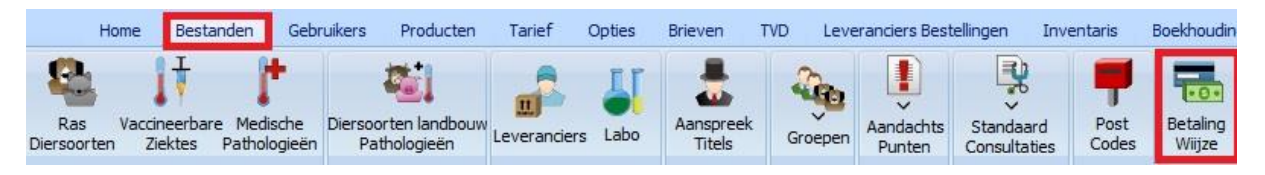

Duid in de lijst met betalingswijzen aan welke betalingsmethode te maken heeft met contant geld. Selecteer de betaalwijze in de lijst en vink vervolgens "Contant Geld" aan.

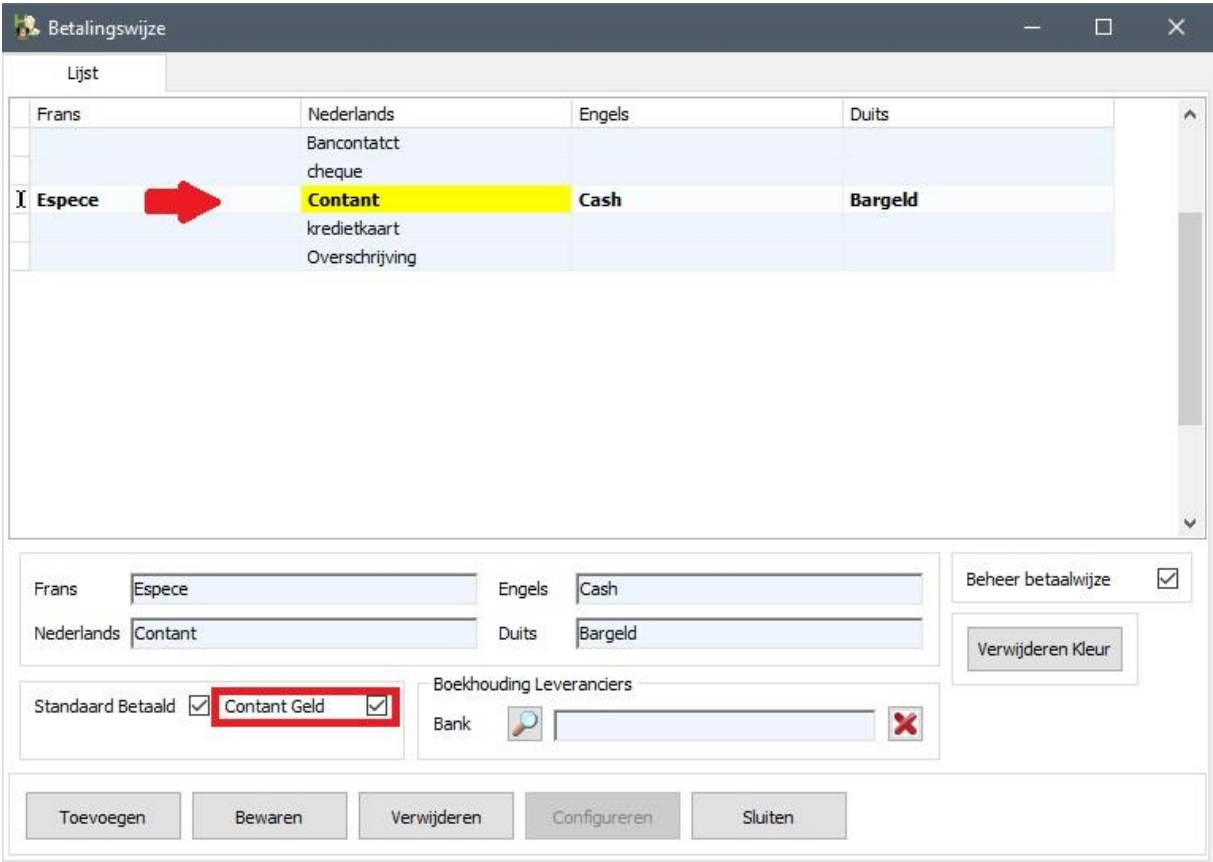

'Bewaar' en 'Sluit'.

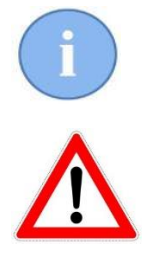

U kan – indien vereist – meer dan één betalingswijze aangeven als contante betaling.

Indien u geen enkele betaalwijze aanduidt als zijnde een betaling met contant geld zal het afrondinssysteem in Cinnaber niet geïnitialiseerd worden !!! U kan dan wel voortwerken op de gewone manier ( dus zonder afrondingen ).

## 1.2. Afronding in het betalingsvenster

We maken als voorbeeld een document aan ( prestatienota, factuur of creditnota ). De prijs voor de prestatie bedraagt € 8.27.

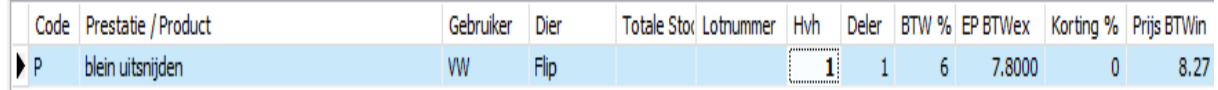

In het document staat aangegeven dat het document 'Contant' zal betaald worden. Bij het opslaan van de document ziet het betalingsvenster er als volgt uit :

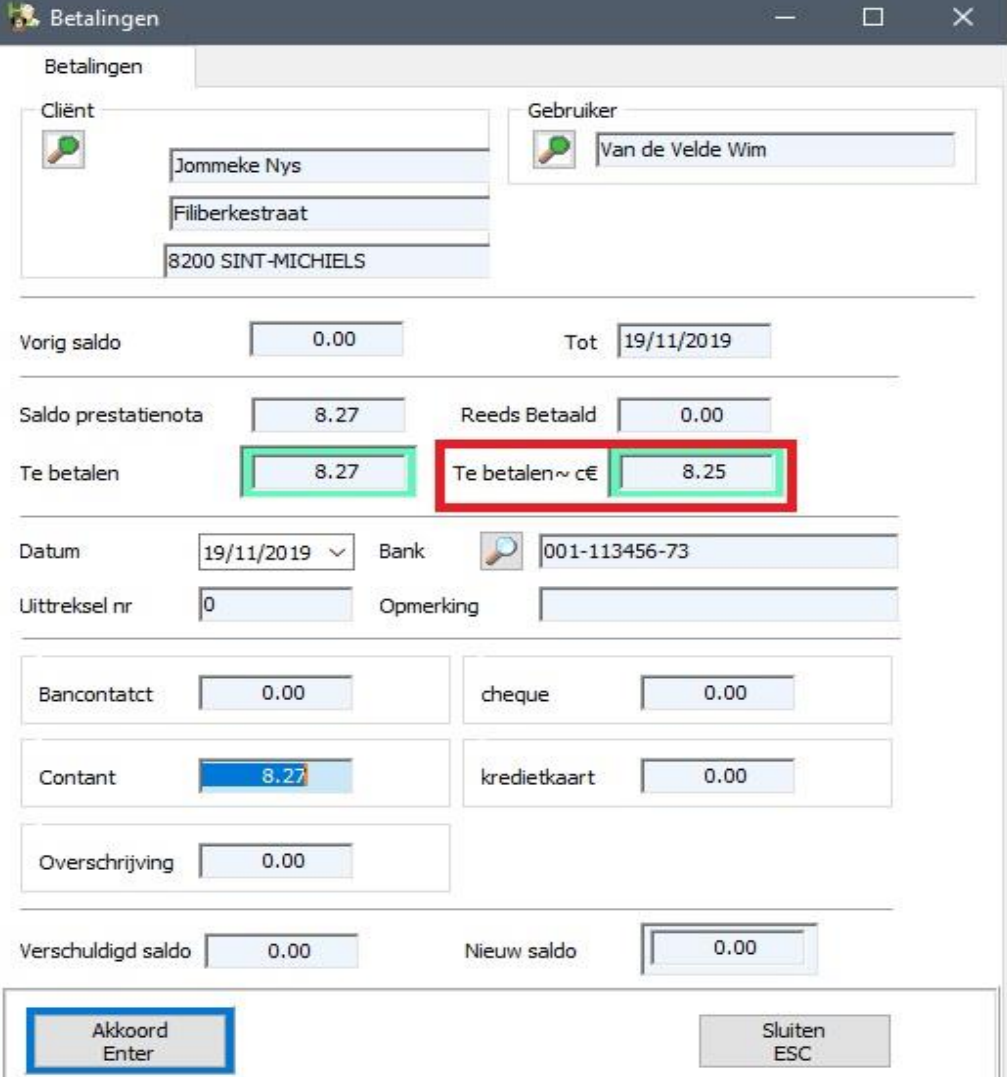

Merk in bovenstaande figuur op dat een bijkomend vak weergegeven ( Te betalen~c€ ). In dat vak kan u meteen de afgeronde betaling voor het gedeelte contant waarnemen ( in ons voorbeeld zal Cinnaber het bedrag €8.27 afronden naar €8.25 ). Praktisch ontvangt u dus €8.25 in uw kassa.

Indien de klant alsnog beslist om te betalen met een bankkaart, kan u de gegevens aanpassen zoals u gewoonlijk doet. Het vak 'Te Betalen ~c€' staat nu op nul.

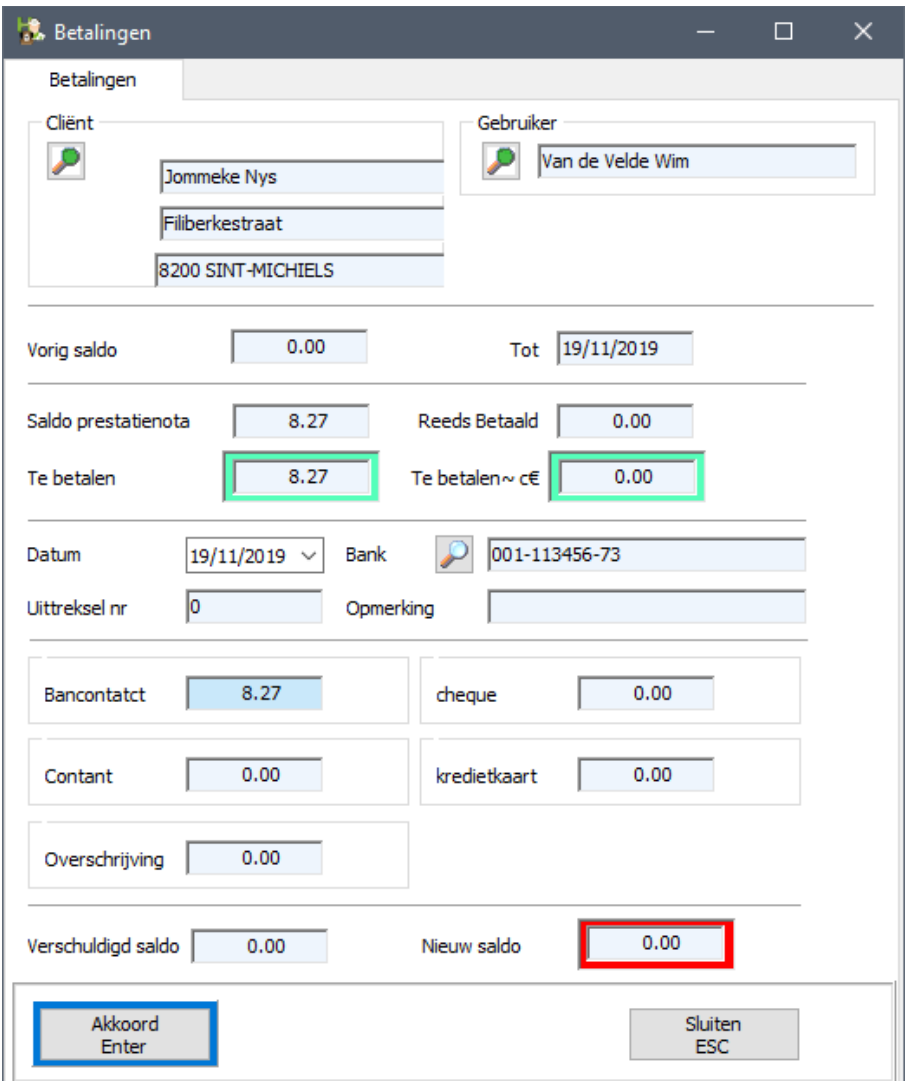

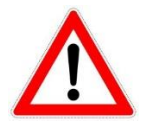

Het vak 'Te Betalen~c€' kan u zelf NIET aanpassen. Dat is een veld dat automatisch berekend wordt door Cinnaber zodra er een 'contante' betaalwijze wordt gedetecteerd.

In de lijst van uw documenten blijft Cinnaber rekening houden met de inherente waarde van het oorspronkelijk document !

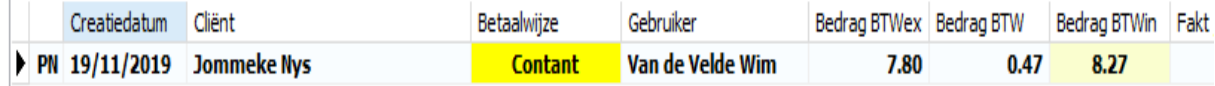

## 1.3. Betalingen

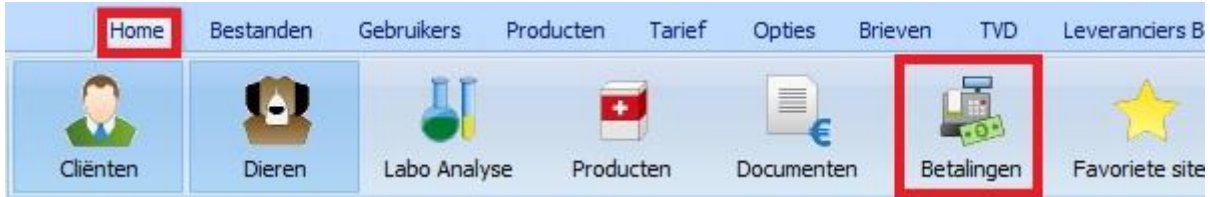

Beschouwen we terug het document uit bovenstaand punt.

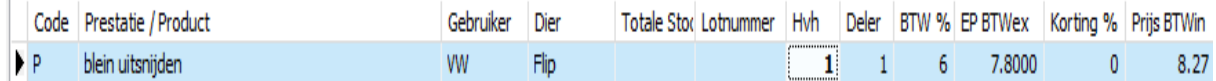

Het document werd contant betaald ( $\epsilon$  8.25).

In de lijst van de betalingen werd een kolom toegevoegd. Naast de reële waarde van het document zal u ook de afronding op dat document kunnen zien.

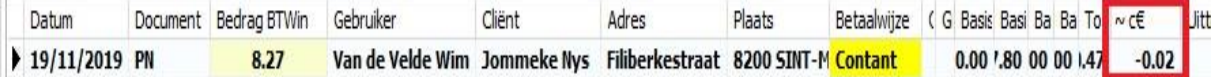

Ook bij het afdrukken zal u dat kunnen waarnemen :

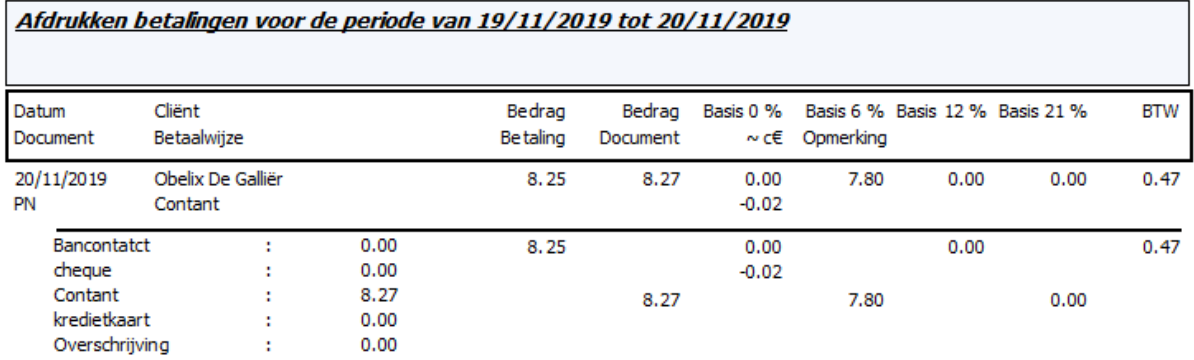